## $\frac{1}{26}$  kaltura

## **Cross Application Publishing**

Last Modified on 11/14/2019 10:58 pm IST

The My Media Page may be used to display all of the Kaltura applications into which the selected media is published.

Click on the green Published button to display all other applications this media appears in.

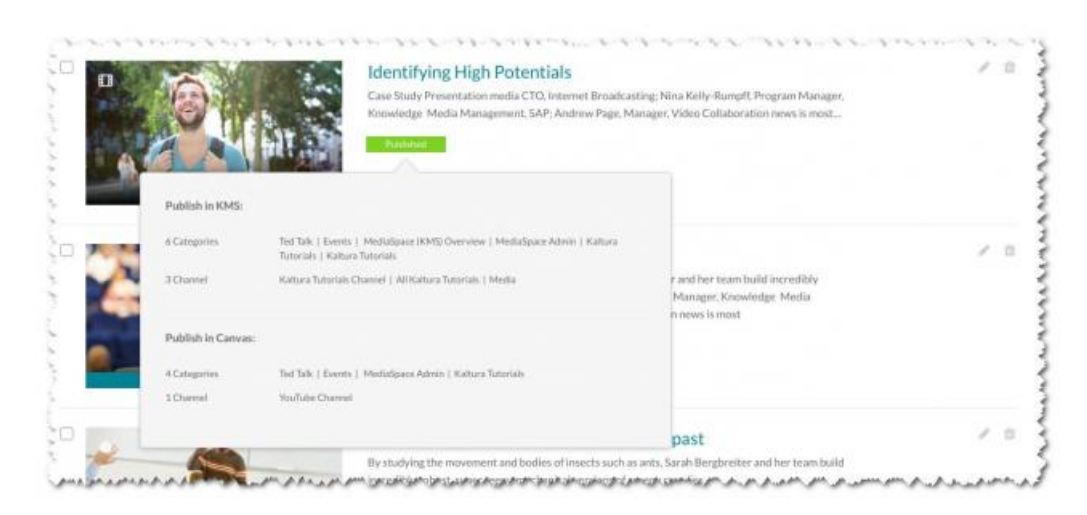

The publishing information for each individual application is displayed above the Save and Cancel buttons.

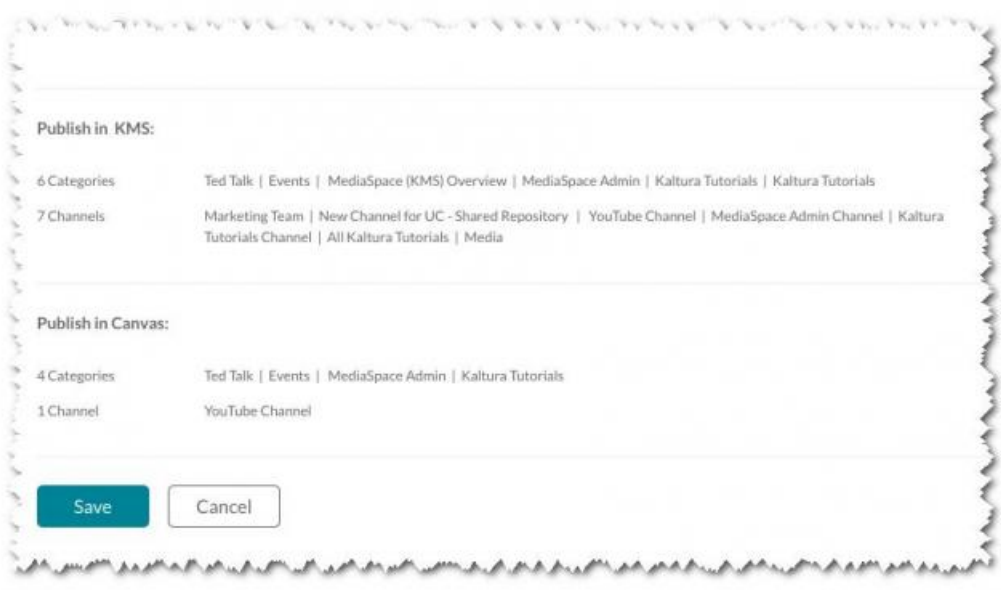

The "Unpublish from all applications" feature is located below the Published state radio button. Clicking "Unpublish from all applications" removes the media from ALL applications, including the current one, and the media entry is then completely private.

## $\frac{1}{26}$  kaltura

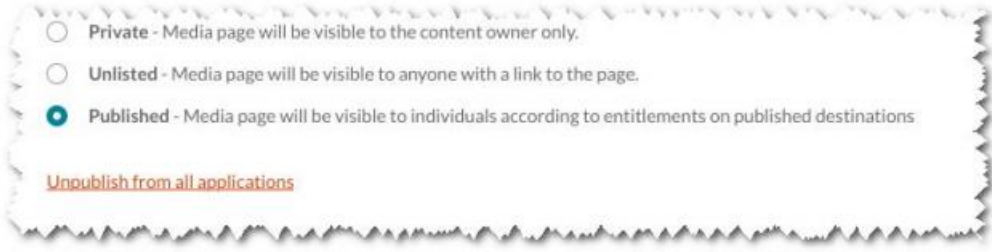

This feature may be turned on using the External Applications Guide.